# Fiery Command WorkStation 6.7

Guia de novidades do Fiery Command WorkStation Package 6.7

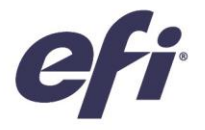

Julho de 2021

FIERY COMMAND WORKSTATION 6.7

## Conteúdo:

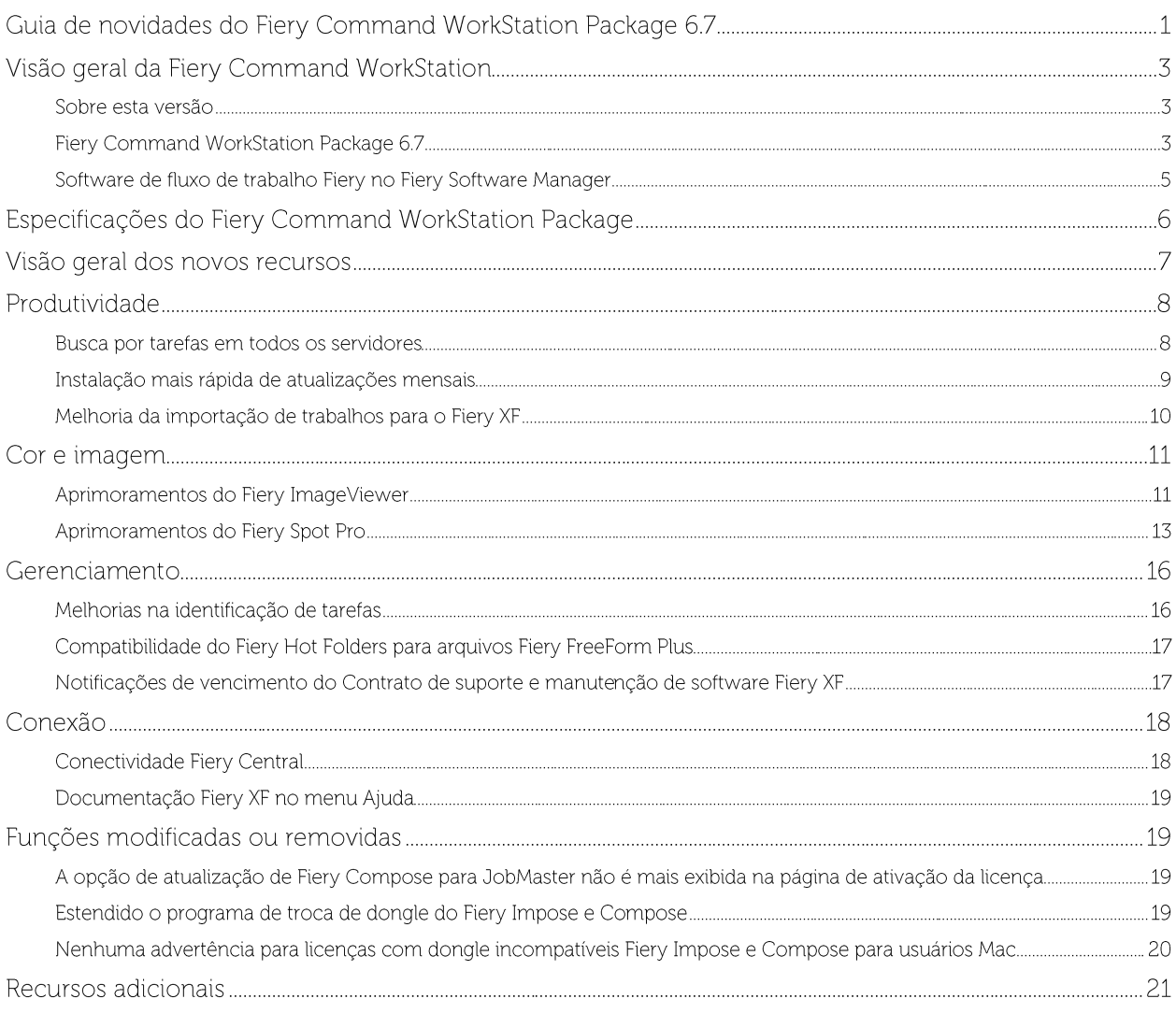

### A EFI impulsiona o seu sucesso.

Desenvolvemos tecnologias inovadoras para a produção de sinalização, embalagens, têxteis, peças cerâmicas e documentos personalizados com uma ampla variedade de impressoras, tintas, front-ends digitais e um abrangente fluxo de trabalho de produção e comercial que transforma e simplifica todo o processo de produção, aumentando sua competitividade e aumento da produtividade. Acesse www.efi.com para mais informações.

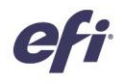

Nada aqui contido deve ser interpretado como uma garantia além das declarações de garantia expressas fornecidas com os produtos e serviços EFI.

O logotipo da APPS, AutoCal, Auto-Count, Balance, BESTColor, BioVu, BioWare, ColorPASS, ColorPoof, ColorWise, Command WorkStation, CoryNet, Cretachrom, Cretaprint, o logotipo da Cretaprint, Cretaprinter, Cretacoler, Digita

Todos os outros termos e nomes de produtos podem ser marcas comerciais ou marcas registradas de seus respectivos proprietários, e são, por meio deste documento, reconhecidos.

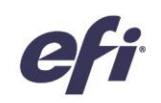

### Visão geral da Fiery Command WorkStation

A Fiery® Command WorkStation®, a interface de gerenciamento de trabalhos de impressão para servidores Fiery, torna a impressão mais produtiva e poderosa. Centraliza a gestão de trabalhos, conecta-se a todos os servidores Fiery na rede e melhora a produtividade. A interface intuitiva simplifica o gerenciamento de trabalhos, independentemente do nível de experiência do usuário.

O suporte completo de plataforma cruzada Apple® macOS® e Microsoft® Windows® traz um visual consistente, com a mesma funcionalidade em todas as plataformas de computação. Uma conexão remota totalmente funcional com um servidor Fiery fornece os mesmos resultados de qualidade para a administração do servidor que com uma conexão local. A Fiery Command

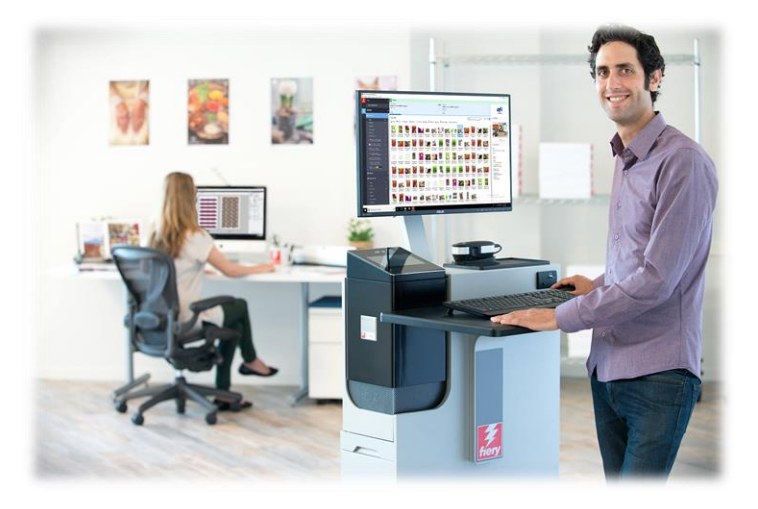

WorkStation 6.7 suporta servidores Fiery executando FS150/FS150 Pro e superiores, Fiery Central 2.9 e superiores, e Fiery XF 7 e superiores.

Faça download da versão 6.7 da Command WorkStation em www.efi.com/CWS

Os usuários de impressoras jato de tinta de alta velocidade devem entrar em contato com o fabricante da impressora para obter informações sobre como atualizar para a versão mais recente da Fiery Command WorkStation disponível para eles.

#### Sobre esta versão

A versão 6.7 apresenta uma variedade de novas funções de produtividade, gerenciamento, cor, imagem e conexão que tornam a Fiery Command WorkStation mais eficiente do que nunca.

#### **Fiery Command WorkStation Package 6.7**

A Fiery Command WorkStation 6.7 faz parte do Fiery Command WorkStation Package. O processo de download e instalação desse pacote é gerenciado pelo Fiery Software Manager.

O pacote inclui:

#### **Fiery Command WorkStation**

Centraliza o gerenciamento de trabalhos ao controlar qualquer impressora de folhas soltas, impressoras jato de tinta de grandes e supergrandes formatos ou de alta velocidade com o sistema Fiery Driven™ para melhorar a produtividade em tempo real.

A Fiery Command WorkStation Package 6.6 inclui os seguintes softwares de preparo opcionais para usuários de impressoras de folhas soltas: Fiery Impose, Fiery Compose e Fiery JobMaster<sup>TM</sup>; assim como os sequintes softwares de pré-impressão: Fiery Graphic Arts Package, Premium Edition, Fiery Graphic Arts Pro Package<sup>1</sup>, Fiery ColorRight Package<sup>1</sup>, Fiery Automation Package<sup>1</sup> e Fiery Productivity Package.

#### Fiery Hot Folders - apenas para impressoras de folha solta e jato de tinta

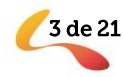

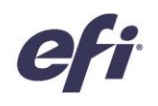

Automatiza tarefas repetitivas para processos de envio de trabalhos em impressoras de folhas soltas, economizando tempo e reduzindo erros de impressão com uma operação simples de arrastar e soltar.

<sup>1</sup> Disponível somente nos servidores Fiery FS400/FS400 Pro ou mais recentes.

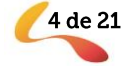

#### Fiery Software Uninstaller - somente macOS

Remove facilmente os aplicativos Fiery (Fiery Command WorkStation Package, Fiery Color Profiler Suite, Fiery Remote Scan, Fiery FreeForm Create™, EFI ColorGuard Desktop, e EFI™ Cloud Connector), impressoras, e os drivers/arquivos de impressão associados em clientes MacOS.

#### Software de fluxo de trabalho Fiery no Fiery Software Manager

Além do Command WorkStation Package, o Fiery Software Manager também permite a instalação dos seguintes aplicativos Fiery:

#### Fiery FreeForm Create - folhas soltas e jato de tinta de alta velocidade

Crie tarefas personalizadas usando a tecnologia de VDP Fiery FreeForm. Adicione facilmente elementos variáveis como texto, imagens e códigos de barras aos arquivos existentes.

#### Fiery Remote Scan - somente impressoras de folhas soltas

Esse aplicativo permite aos usuários acessar trabalhos de digitalização e sincronizar automaticamente caixas de correio de digitalização com um computador de mesa do usuário.

#### Fiery JobFlow - somente para Windows

Fiery JobFlow™ permite a automatização do fluxo de trabalho de préimpressão para o processamento e impressão simplificada de trabalhos.

Comece com o Fiery JobFlow Base gratuito para gerenciar fluxos de trabalho, incluindo conversão de PDF, Fiery Preflight<sup>1</sup>, melhoria de imagem<sup>2</sup>, imposição de documentos<sup>3</sup>; mais opções flexíveis para submissão de trabalhos, arquivamento e saída. Atualização para a versão paga do Fiery JobFlow para adicionar mais inteligência com fluxos de trabalho baseados em regras; verificação de pré-impressão avançada e edição de PDF, alimentado pela tecnologia Enfocus PitStop; e processos de aprovação do JobFlow baseados em nuvem para máxima eficiência.

#### **Fiery Color Profiler Suite**

Este software fornece funções integradas de gerenciamento de cores e controle de qualidade para sistemas de impressão. Ele amplia as capacidades de cores das impressoras Fiery Driven com as mais avançadas ferramentas de gerenciamento de cores disponíveis para criação de perfis, inspeção, edição e garantia de qualidade de cores. As funções modulares garantem precisão e consistência de cores em todo o projeto, produção de impressão e aplicativos de escritório para todos os tipos de substratos - enquanto aumentam a produtividade e o retorno do investimento.

#### Kit do Adobe Acrobat Pro 2017 e Enfocus PitStop Edit 2019

Para usar os aplicativos Fiery Impose, Compose e JobMaster makeready com Adobe® Acrobat® Pro e Enfocus PitStop Edit; você precisa de uma licença ativada instalada no mesmo computador. A partir da Fiery Command WorkStation versão 6.5.0.292 e acima, você pode usar sua própria assinatura de software para Adobe Acrobat DC com os aplicativos de preparo Fiery. Alternativamente, você pode adquirir o EFI Adobe Acrobat Pro 2017 e o kit de opção de software Enfocus PitStop Edit 2019 de seu revendedor Fiery ou o EFI™ eStore.

#### Fiery Integration Package - somente clientes Windows para impressoras de folhas soltas

O Pacote de Integração Fiery inclui o Fiery JDF e o Fiery API. O aplicativo Windows pode atualizar tanto servidores Fiery baseados em Windows quanto em Linux. Os usuários devem selecionar "Mostrar recursos adicionais" em Preferências do Fiery Software Manager para ver o Fiery Integration Package e fazer o download.

 $3$  É preciso ter o Fiery Impose

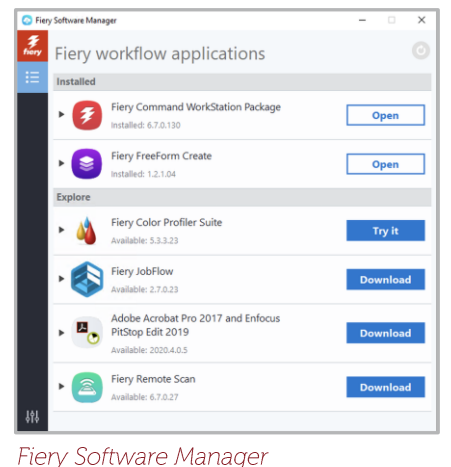

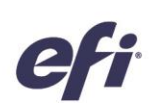

<sup>&</sup>lt;sup>1</sup> É preciso ter o Fiery Graphic Arts Package, Premium Edition, Fiery Graphic Arts Pro Package ou o Fiery Automation Package

 $2 E$  preciso ter o Fiery Image Enhance Visual Editor

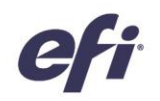

### Especificações do Fiery Command WorkStation Package

A Fiery Command WorkStation 6.7 e o Fiery Hot Folders podem ser conectados a:

#### Servidores Fiery com o software de sistema Fiery:

- FS150/FS150 Pro, FS200/FS200 Pro, FS300/FS300 Pro, FS350/350 Pro e FS400/FS400 Pro
- Fiery Central 2.9 e superior
- Fiery XF 7 e versões mais recentes

Para computadores clientes, os requisitos para instalar a Fiery Command WorkStation e o Fiery Hot Folders são:

#### Clientes macOS:

- macOS X 10.14 e versões mais recentes
- Recomendável 4 GB de RAM ou mais
- 7 GB de espaço disponível no disco rígido
- Resolução de vídeo mínima:
	- Para usuários de impressoras de folhas soltas: 1280 x 1024  $\circ$
	- Para usuários de impressoras de grandes e supergrandes formatos: 1600 x 900  $\circ$

#### **Clientes Windows:**

- Microsoft Windows 10 de 64 bits e versões mais recentes
- Microsoft Windows Server 2016 64 bits
- Microsoft Windows Server 2019
- Processador Intel® Core™ i3 ou superior
- 4 GB ou mais de RAM
- 16 GB de espaço disponível no disco rígido
- Resolução de vídeo mínima:
	- Para usuários de impressoras de folhas soltas: 1280 x 1024  $\circ$
	- Para usuários de impressoras de grandes e supergrandes formatos: 1600 x 900  $\circ$

Para conectar-se às versões anteriores do software do sistema Fiery, os usuários devem instalar o Fiery Command WorkStation 5.8 (para Fiery System 9), 6.4 (para Fiery System 10) ou 6.5 (para FS100/100 Pro). Encontre as versões anteriores da Fiery Command WorkStation aqui.

Saiba como fazer o downgrade da versão 6.x para a versão 5.8 em http://fiery.efi.com/cws58-reinstall-help.

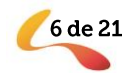

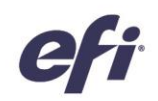

### Visão geral dos novos recursos

Para continuar a tradição de oferecer um novo valor aos usuários do Fiery, a versão 6.7 oferece uma gama de novos recursos em todas as áreas de inovação do Fiery, incluindo produtividade, cor e imagem, gerenciamento e conexão.

Os novos recursos desta versão:

- $\bullet$ Mais maneiras de encontrar tarefas e mais facilidade para configurar arquivos para impressão
- $\bullet$ Maneiras mais rápidas de acertar as cores especiais e imagens da primeira vez
- Ferramentas e funções para uma automatização ainda melhor do fluxo de trabalho  $\bullet$
- Novas conexões com produtos e recursos Fiery  $\bullet$

Novos recursos no Fiery Command WorkStation Package 6.7

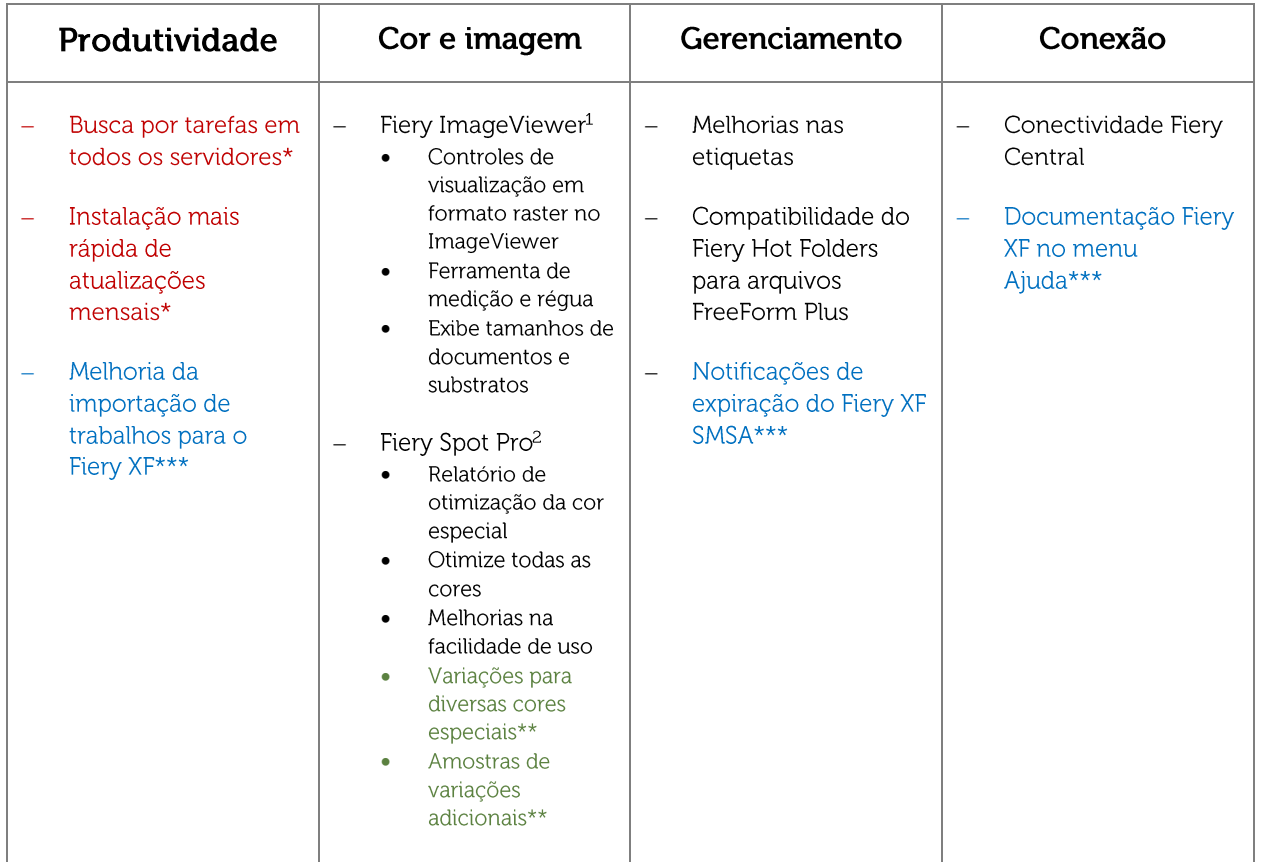

- \* Recurso para todos os usuários da Fiery Command WorkStation incluindo folha solta, grandes e supergrandes formatos, e jato de tinta de alta velocidade. Observe que alguns recursos de jato de tinta de alta velocidade são específicos da impressora.
- \*\* Recurso disponível apenas para usuários de impressoras jato de tinta de alta velocidade. Observe que alguns recursos de jato de tinta de alta velocidade são específicos da impressora.
- \*\*\* Recurso disponível apenas para usuários de impressoras de grandes e supergrandes formatos.

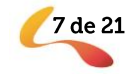

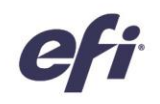

**HE** HB

Last Error

 $\circ$ 

Nota: os recursos variam conforme o modelo do mecanismo de impressão; consulte a matriz do recurso ou a ficha de informações do produto individual para descobrir exatamente quais recursos estão disponíveis.

<sup>1</sup>Disponível como parte do Fiery Graphic Arts Package, Premium Edition, Fiery Graphic Arts Pro Package, Fiery ColorRight Package e Fiery Productivity Package

<sup>2</sup> Disponível como parte do Fiery Graphic Arts Package, Premium Edition, Fiery Graphic Arts Pro Package e Fiery ColorRight Package

### Produtividade

#### Busca por tarefas em todos os servidores

Job ID

Dimensi... Pages

Os operadores podem agora localizar mais facilmente os trabalhos de impressão Fiery em qualquer lugar de uma gráfica. Com a Fiery Command WorkStation 6.7, eles podem procurar por trabalhos em todos os servidores Fiery conectados. A partir da função de busca simples, os trabalhos podem ser encontrados com base nos sequintes critérios:

- Título  $\bullet$
- Status da tarefa
- Data, Hora
	- "Pesquisar todos os servidores Fiery" selecionados a partir do local de pesquisa simples no Usuário Centro de tarefas

Workflow

Copies

- Tamanho
- Servidor

Os usuários podem ordenar a lista resultante por qualquer uma das colunas na janela de busca. Clique duas vezes em um trabalho para sair da janela de busca, e automaticamente destaque esse trabalho no servidor Fiery relevante. Escolha "Mostrar resultados da busca no servidor Fiery" para ir até o resultado da busca no servidor Fiery em que o trabalho destacado está.

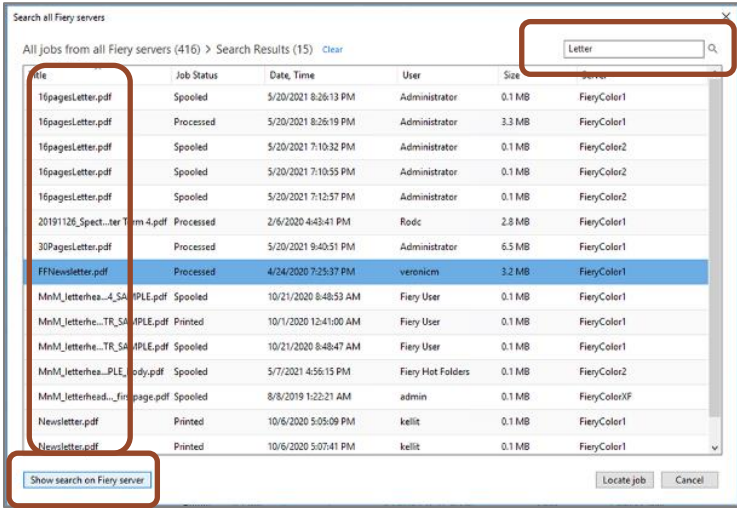

Na janela de busca, os usuários podem limpar a caixa de busca para iniciar uma nova busca em todos os servidores conectados.

Poster

Printer

Workspace

O recurso "Pesquisar todos os servidores Fiery" também poderia ser usado para mostrar todos os trabalhos enviados por um determinado usuário, ou quantos trabalhos são processados e prontos para impressão em todos os servidores Fiery.

Assista ao vídeo para saber mais

Janela de busca de trabalho mostrando resultados em vários servidores Fiery conectados

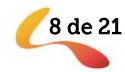

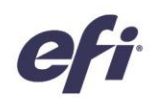

#### Instalação mais rápida de atualizações mensais

As atualizações mensais da Fiery Command WorkStation agora são instaladas mais rapidamente nas plataformas Microsoft® Windows®, tanto nos servidores Fiery quanto nos computadores clientes. Os novos instaladores "incrementais" só precisam instalar componentes que foram alterados nas atualizações mensais, tudo é feito mais rapidamente do que antes. Isto permite que a produção de impressão seja reiniciada mais rapidamente após a realização de atualizações. As instalações da Full Command WorkStation agora só são necessárias ao subir uma versão completa, por exemplo, a versão 6.6.xxx para a versão 6.7.xxx.

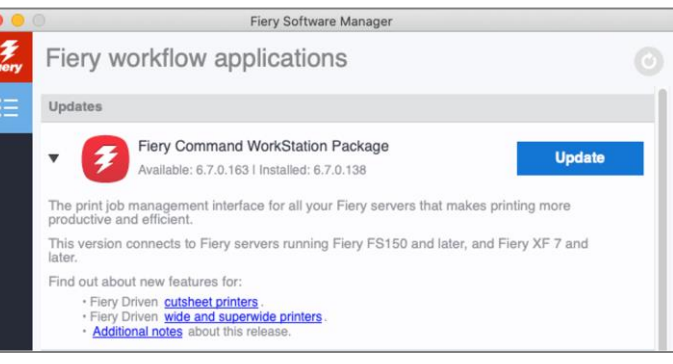

Fiery Software Manager mostrando uma atualização adicional mensal

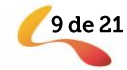

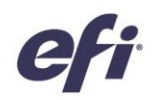

#### Melhoria da importação de trabalhos para o Fiery XF

Para importar trabalhos mais rapidamente para os servidores Fiery XF, melhoramos a caixa de diálogo de Arquivos de Importação. Agora, ela mostra apenas as opções necessárias para enviar um trabalho para a impressora e fluxo de trabalho corretos, com a mídia correta selecionada. Esta mudança reduz os cliques e diminui potencialmente os erros ao importar trabalhos de impressão.

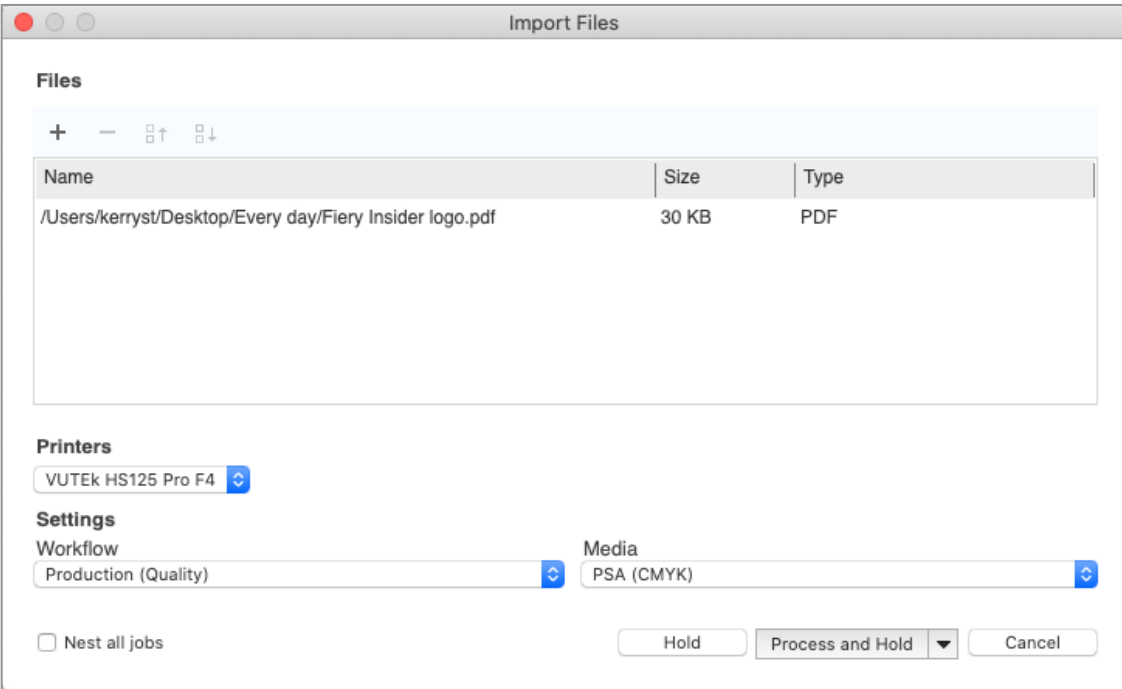

Melhoria na caixa de diálogo da importação de trabalhos para o Fiery XF

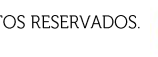

10 de 21

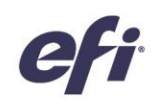

### Cor e imagem

#### Aprimoramentos do Fiery ImageViewer

#### Controles de nível de página no ImageViewer

Com a integração dos controles Raster Preview no ImageViewer, os usuários agora têm uma única interface para ajustar cores e realizar edições simples em nível de página em arquivos RIPped. Isto melhora muito a eficiência e a usabilidade.

As novas funções no ImageViewer incluem:

- Reordenar páginas na visualização em miniaturas  $\bullet$
- Mostrar miniaturas como superfícies de folhas  $\bullet$
- Excluir páginas  $\bullet$
- Duplicar páginas  $\bullet$
- Selecionar todas as páginas  $\bullet$
- Mover páginas entre documentos (cortar/copiar/colar, arrastar e soltar)  $\bullet$

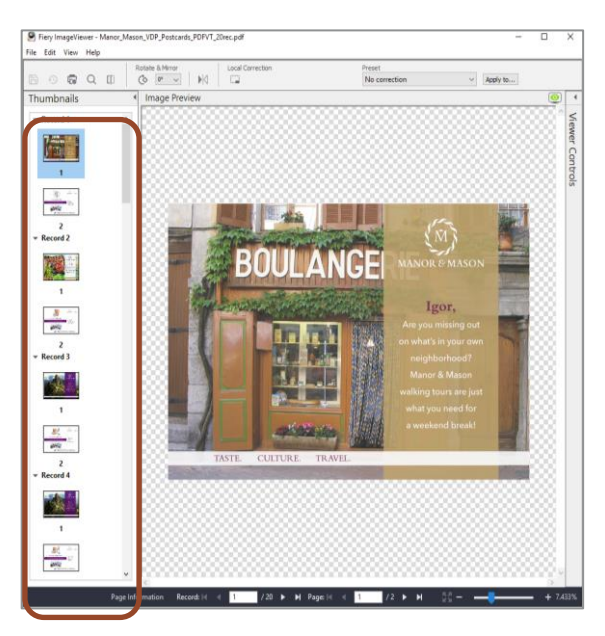

Os usuários podem visualizar trabalhos VDP como conjuntos de recordes, embora não estejam disponíveis funções de reordenar/excluir/duplicar páginas.

11 de 21

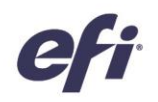

Os usuários com uma licença dos Fiery Graphic Arts Packages<sup>1</sup> podem acessar esta interface unificada clicando com o botão direito do mouse em um trabalho e selecionando o Preview ou o ImageViewer.

1. Fiery Graphic Arts Package, Premium Edition, Fiery Graphic Arts Pro Package, Fiery ColorRight Package ou Fiery Productivity Package

#### Ferramenta de medição e régua

O ImageViewer agora oferece uma opção para mostrar uma régua nos eixos X e Y do painel de pré-visualização de imagens. Os usuários podem configurar a régua para mostrar diferentes unidades.

Uma nova ferramenta de medida permite aos usuários medir a distância entre dois pontos específicos na página. Isto é especialmente útil para clientes de jato de tinta de alta velocidade ao definir deslocamento de imagem ou offsets.

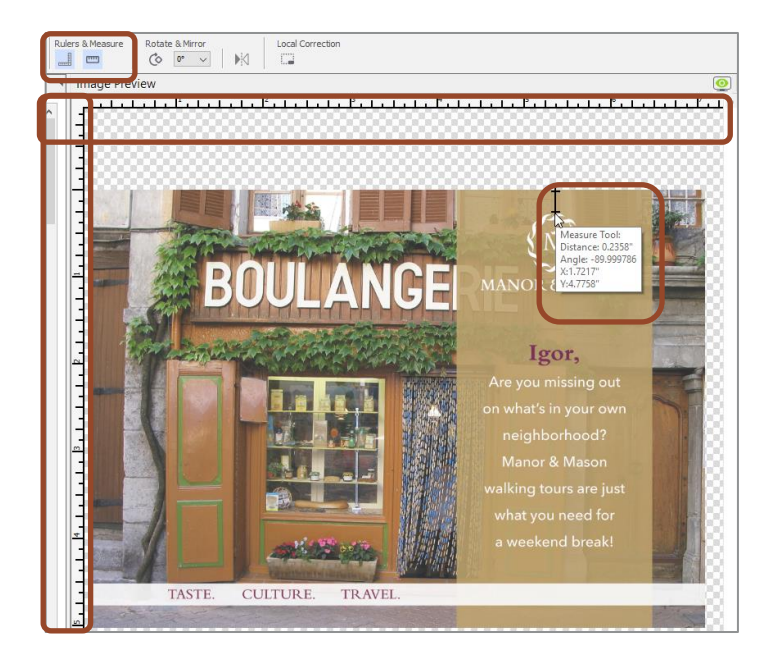

#### Exibe tamanhos de documentos e substratos

Passando o cursor sobre a página Painel de informações agora são exibidos os tamanhos de página (Documento (somente jato de tinta de alta velocidade)) e substrato (Mídia).

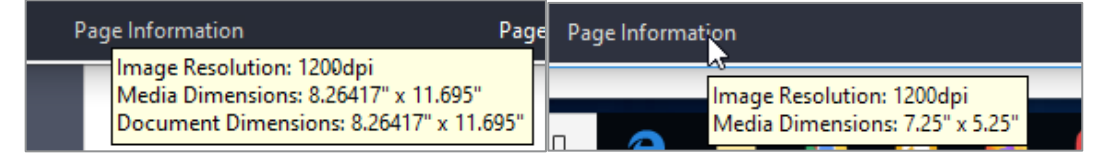

Exemplo para servidores Fiery de jato de

Exemplo para servidores Fiery de folha solta

Assista ao vídeo para saber mais

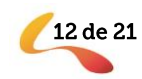

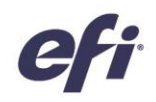

#### Aprimoramentos do Fiery Spot Pro

#### Otimize todas as cores

Agora é fácil otimizar qualquer conjunto de cores especiais para um perfil específico, utilizando um subconjunto de amostras. Por exemplo, agora os usuários podem optar por otimizar um ou mais grupos de cores especiais, ou todas as cores especiais, em apenas uma etapa. Isto economiza tempo e torna mais fácil garantir que as cores especiais sejam otimizadas para o perfil e a mídia desejados.

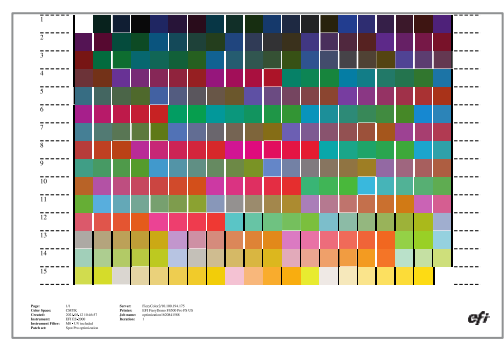

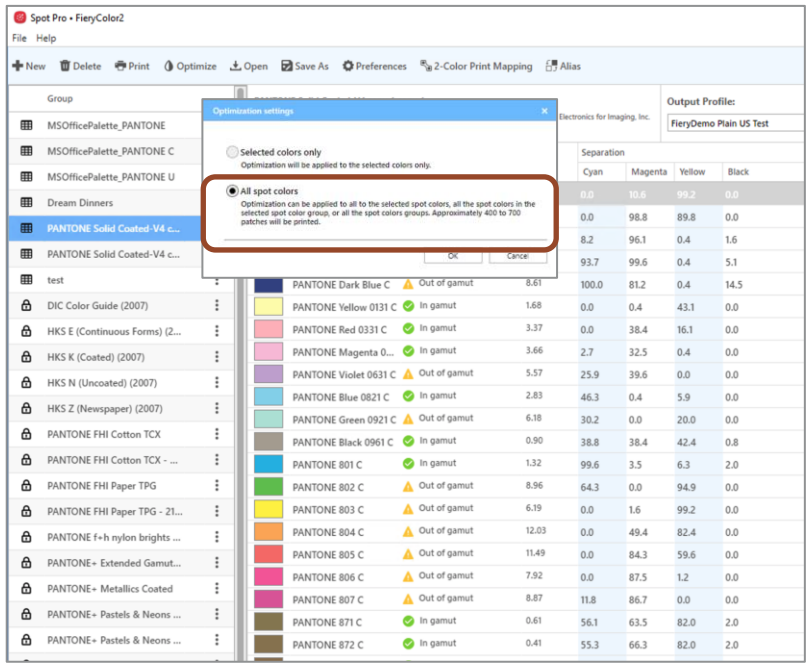

Novas opções no Fiery Spot Pro permitem a otimização para mais cores

#### Gráfico de otimização

#### Melhorias no relatório de otimização de cores especiais

O relatório de otimização de cores Spot Pro, novo e ampliado, fornece detalhes adicionais, tanto sobre cores individuais quanto em nível de grupo.

Os novos detalhes incluem:

- Valores médios e máximos estimados do  $\bullet$ delta E (dE) em todo o grupo de cores exatas
- Porcentagem de cores que se enquadram em 1, 2, ou 3 dE
- Uma decomposição dos valores L\*a\*b, valores L\*a\*b otimizados, e valores dE, para cada cor otimizada

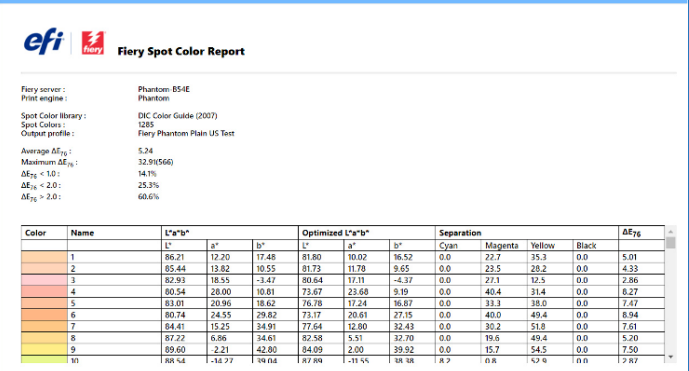

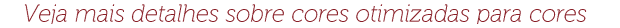

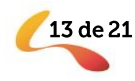

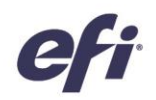

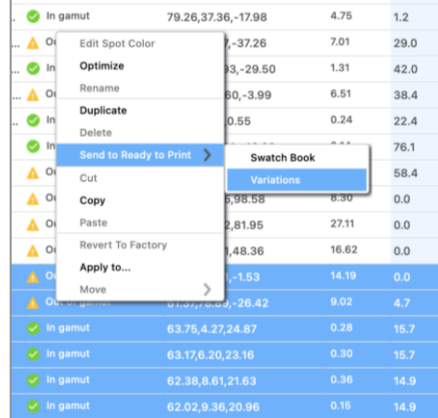

#### Variações para diversas cores especiais

O recurso de variações no Spot Pro permite que os usuários selecionem visualmente uma melhor combinação para uma cor especial desejada. Com ele, os usuários podem visualizar e selecionar variações para qualquer número de cores dentro de um ou mais grupos. Os operadores também podem optar por imprimir variações para várias cores na mesma folha.

Disponível para servidores Fiery que conduzem impressoras jato de tinta de alta velocidade

#### Amostras de variações adicionais

Os usuários agora podem optar por imprimir até 70 amostras diferentes para variações de cores especiais. Isto proporciona uma gama visual mais ampla de cores a escolher para combinar com uma cor especial desejada, é ideal para usuários que preferem uma abordagem visual à combinação de cores.

Disponível para servidores Fiery que conduzem impressoras jato de tinta de alta velocidade

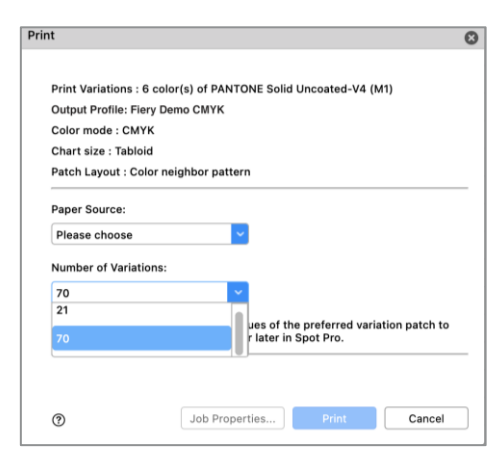

Escolha até 70 amostras ao imprimir variações

#### Melhorias na facilidade de uso

A precisão da cor (quer uma cor esteja dentro ou fora da gama de uma impressora) está agora separada da coluna dE. Isto permite aos usuários ver mais rapidamente o status da gama de uma cor específica num relance.

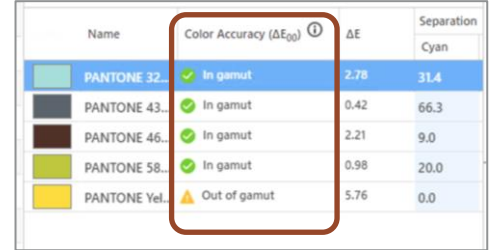

14 de 21

A nova coluna de precisão de cor

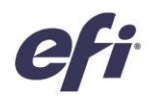

Os controles de edição L\*a\*b agora também são mais fáceis. Agora, há um único valor de L\*a\*b para editar para cores personalizadas. E para cores em bibliotecas padrão, os valores L\*a\*b são bloqueados e não editáveis (embora eles possam ser editados se a cor for copiada para um novo grupo).

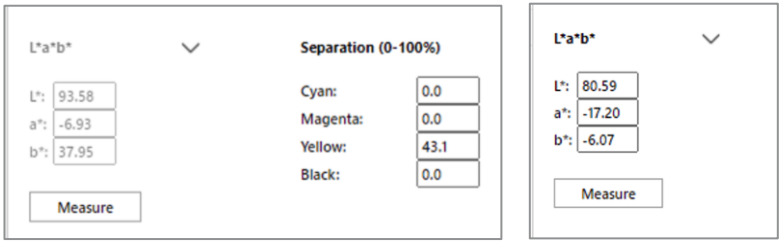

Valores L\*a\*b bloqueados para cores em bibliotecas padrão

Conjunto único de valores L\*a\*b para cores personalizadas

Assista ao vídeo para saber mais

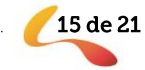

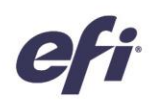

16 de 21

### Gerenciamento

#### Melhorias na identificação de tarefas

A atribuição de etiquetas aos trabalhos agora pode ser automatizada. As etiquetas agora podem ser aplicadas às tarefas dentro da caixa de diálogo Propriedades da tarefa e, portanto, salvas como parte de uma Pré-definição do Servidor. Selecionar uma Pré-definição de Servidor com etiquetas incluídas como parte de um Fiery Hot Folder, Impressora Virtual, ou dentro do Fiery JobFlow, e ao importar trabalhos, significa que os trabalhos chegarão a um servidor Fiery com uma ou várias etiquetas

aplicadas automaticamente. As etiquetas

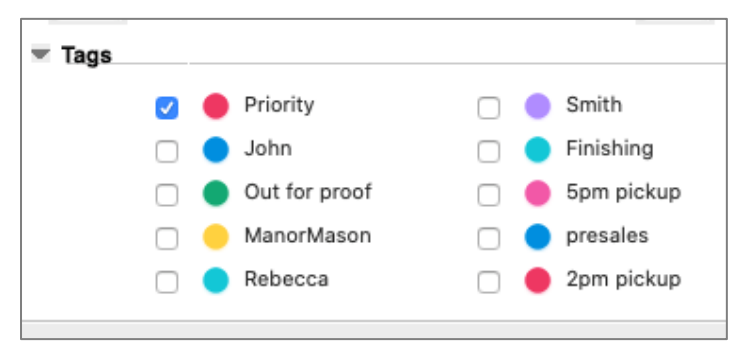

Etiquetas aplicadas a um trabalho em Propriedades da tarefa

"conectam" os trabalhos de impressão Fiery a partes da produção, processos, pessoas, clientes etc. ou qualquer outro atributo personalizado útil para a jornada de um trabalho através da produção.

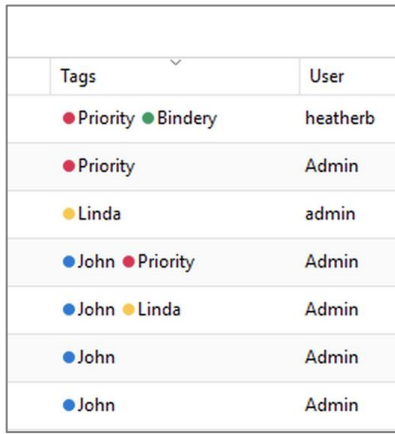

Coluna de etiquetas adicionada à lista de trabalhos

As informações da etiqueta são agora visíveis em uma coluna dedicada dentro da Lista de tarefas. Uma vez adicionada a coluna, o usuário pode ordenar a lista em ordem alfanumérica ascendente ou descendente. Quando múltiplas etiquetas são atribuídas a um trabalho, elas são exibidas e listadas na ordem em que foram aplicadas a um trabalho.

Esse recurso está disponível apenas para servidores Fiery que controlam impressoras de folhas soltas.

Assista ao vídeo para saber mais.

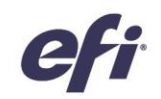

#### Compatibilidade do Fiery Hot Folders para arquivos **Fiery FreeForm Plus**

Clientes com FS400 e servidores mais novos, utilizando o Fiery FreeForm Create, geram arquivos Fiery FreeForm Plus . Agora eles podem enviar esses arquivos diretamente ao servidor Fiery a partir do FreeForm Create, ou salvá-los como um pacote de arquivos autônomo (.ffp).

Agora também podem usar esses pacotes .ffp independentes com Fiery Hot Folders para automatizar o enio de trabalhos do FreeForm Criar para o servidor Fiery. Isto torna a aplicação de atributos como Server Presets ou modelos de imposição mais rápida e eficiente.

Assista ao vídeo para saber mais

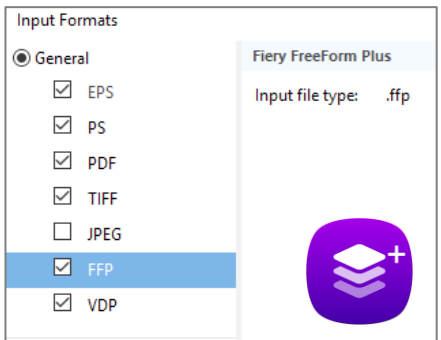

Fiery FreeForm Plus (.ffp) formato de arquivo disponível em Fiery Hot Folders

17 de 21

#### Notificações de vencimento do Contrato de suporte e manutenção de software Fiery  $XF$

Os usuários agora vêem as notificações antes do vencimento de seu Fiery XF Software Maintenance & Support Agreement (SMSA). As notificações são mostradas aos 90, 60, 30, 15, 10 e 1 dia antes da expiração do SMSA para aquele servidor.

Esse recurso está disponível apenas para servidores Fiery que executam impressoras de formatos grandes e supergrandes.

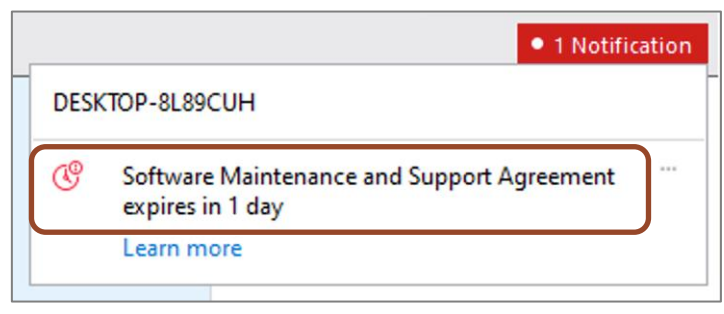

Notificação mostrando um próximo vencimento do Fiery XF SMSA

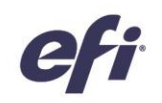

### Conexão

#### **Conectividade Fiery Central**

A Fiery Command WorkStation 6.7 agora pode se conectar aos servidores Fiery Central que executam software versão 2.9 e superior. Isto significa que os usuários do Fiery Central podem aproveitar as últimas funcionalidades da Fiery Command WorkStation e conectar-se aos servidores Fiery executando o software mais recente do sistema Fiery - tudo a partir do mesmo cliente.

Fiery Command WorkStation

File Edit Actions Server View Help

Notas: A Fiery Command WorkStation 6.7 suporta um grupo de impressoras em um servidor Fiery Central. Se um servidor Fiery Central tiver mais de um grupo de impressoras, somente o primeiro grupo estará disponível na Command WorkStation.

A Fiery Command WorkStation 6.7 não suporta a criação de drivers de impressora assinados para grupos de impressoras.

Para maiores informações sobre a SERVER-F148EB6C configuração do Fiery Central com a Command WorkStation 6.7, entre em contato com FieryCentralSupport@efi.com.

Fiery Command WorkStation 6.7 conectada a um servidor Fiery Central

PROCESSING

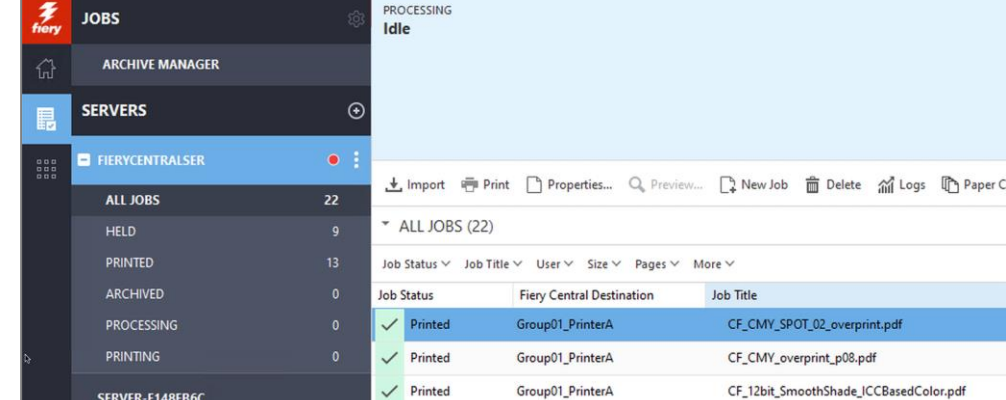

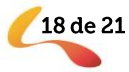

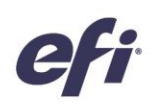

#### Documentação Fiery XF no menu Ajuda

Os usuários agora podem acessar os documentos de ajuda do Fiery XF a partir do menu de Ajuda da Fiery Command WorkStation. A documentação da versão 7.2.3 e posterior, incluindo as Notas de Lançamento do Cliente e a ajuda da Fiery Command WorkStation, estão todas no mesmo local conveniente. O conteúdo é relevante para as versões do servidor Fiery XF e Command WorkStation, e estão disponíveis em todos os idiomas suportados. Documentos de ajuda para impressoras de folha solta já estão disponíveis na Fiery Command WorkStation 6.5 e acima.

Este recurso é novo para usuários do Fiery de formato grandes e supergrandes.

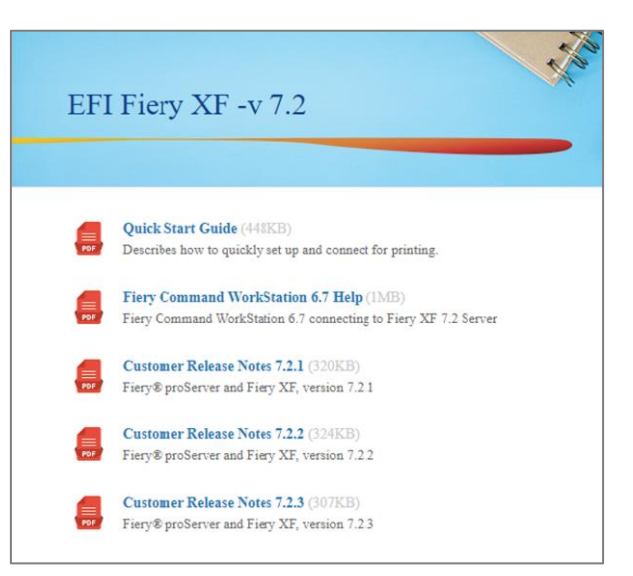

Documentos de ajuda Fiery XF mostrados em um navegador da web

### Funções modificadas ou removidas

#### A opção de atualização de Fiery Compose para JobMaster não é mais exibida na página de ativação da licença

A opção Fiery Compose to JobMaster upgrade LAC (Código de Ativação de Licença) foi removida da página de Ativação de Licença do cliente. Os usuários não verão mais a opção na lista de tipos de LAC disponíveis para ativação. Se um usuário já possui a opção Compose to JobMaster upgrade LAC, ele ainda pode ativá-la. Neste ponto, ela será exibida como uma opção ativada.

#### Estendido o programa de troca de dongle do Fiery Impose e Compose

A Fiery Command WorkStation versão 6.6 e 6.7 não suporta mais as licenças baseadas em dongle. Em vez disso, suporta licenças baseadas em software LAC para Fiery Impose, Fiery Compose ou Fiery SeeQuence Suite (Fiery Impose-Compose). Os usuários precisarão substituir a licença baseada em dongle por uma licença LAC para continuar usando os produtos Fiery com a Fiery Command WorkStation 6.6 e acima para aproveitar as últimas características.

A EFI estendeu o programa de troca de dongle até 31 de outubro de 2021, para ajudar os usuários a mudar para o licenciamento baseado no software LAC.

O primeiro passo é visitar efi.com/FieryDongleTradeIn e preencher um formulário de solicitação. Depois disso, será enviado um e-mail dentro de 3 dias úteis com uma licença de 45 dias para uso durante o processamento. O produto dongle precisará ser enviado pelo correio para um local de devolução EFI dentro de 10 dias após o recebimento da licença temporária do produto. Assim que a EFI receber e verificar a dongle, enviaremos um e-

© Copyright 2021 | ELECTRONICS FOR IMAGING, INC. TODOS OS DIREITOS RESERVADOS.

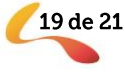

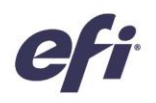

mail com uma licença de prazo de 1 ano. Antes dos usuários negociarem no dongle, é importante verificar se seu servidor Fiery suporta a Fiery Command WorkStation 6.6 ou 6.7 (verifique a lista de impressoras suportadas).

#### Manter a licença baseada em dongle com versões anteriores da Command WorkStation

Se um usuário quiser continuar usando seu produto Fiery sem substituir o dongle, pode fazê-lo com a Fiery Command WorkStation 6.5 ou versões anteriores.

#### Nenhuma advertência para licenças com dongle incompatíveis Fiery Impose e Compose para usuários Mac

A partir da Command WorkStation 6.6 e acima, somente as licenças de Código de Ativação de Licença são suportadas para Fiery Impose, Compose e SeeQuence Suite. As licenças baseadas em dongle não são suportadas. As máquinas Windows avisarão aos usuários para não instalar a Command WorkStation 6.7 se eles quiserem continuar usando sua licença do produto Fiery dongle, mas os usuários Mac não verão esse aviso no Fiery Software Manager para a Command WorkStation 6.7.

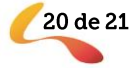

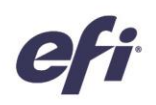

### Recursos adicionais

A lista a seguir apresenta recursos técnicos, de vendas e de treinamento para ajudá-lo a ampliar o seu conhecimento sobre a Fiery Command WorkStation, bem como produtos e aplicativos relacionados.

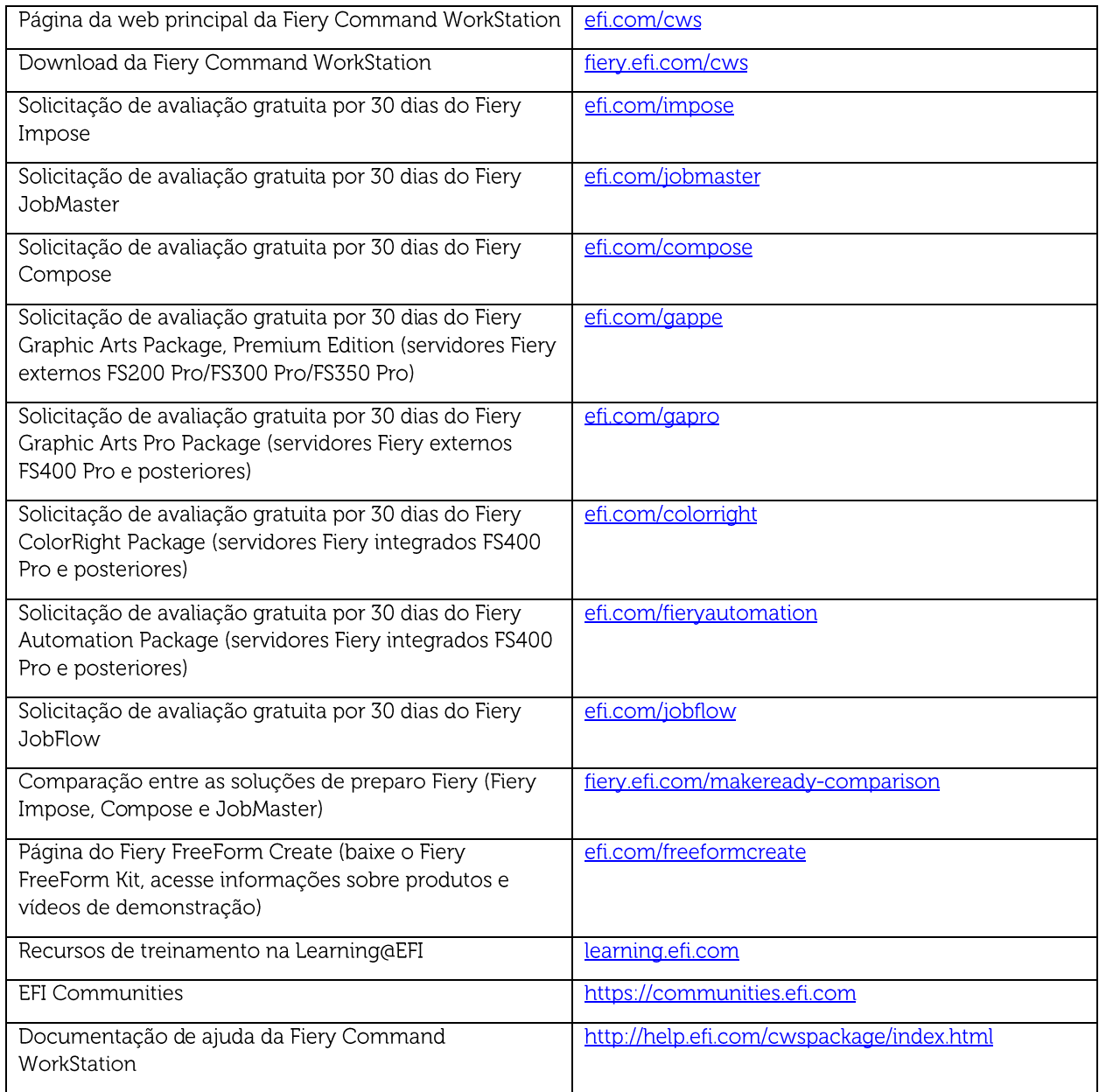

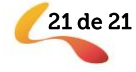